## オンライン お ん ら い ん 双方向 そうほうこう! 配信 はいしん 画面操作マニュアル ま に ゅ あ る

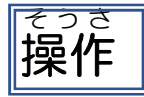

- 1) オンライン配信当日ミーティング番号とパスウードを入 カ して、オンラインミーティングに まんか<br>参加してください。
- 2) 以下のとおり、画面を操作します。

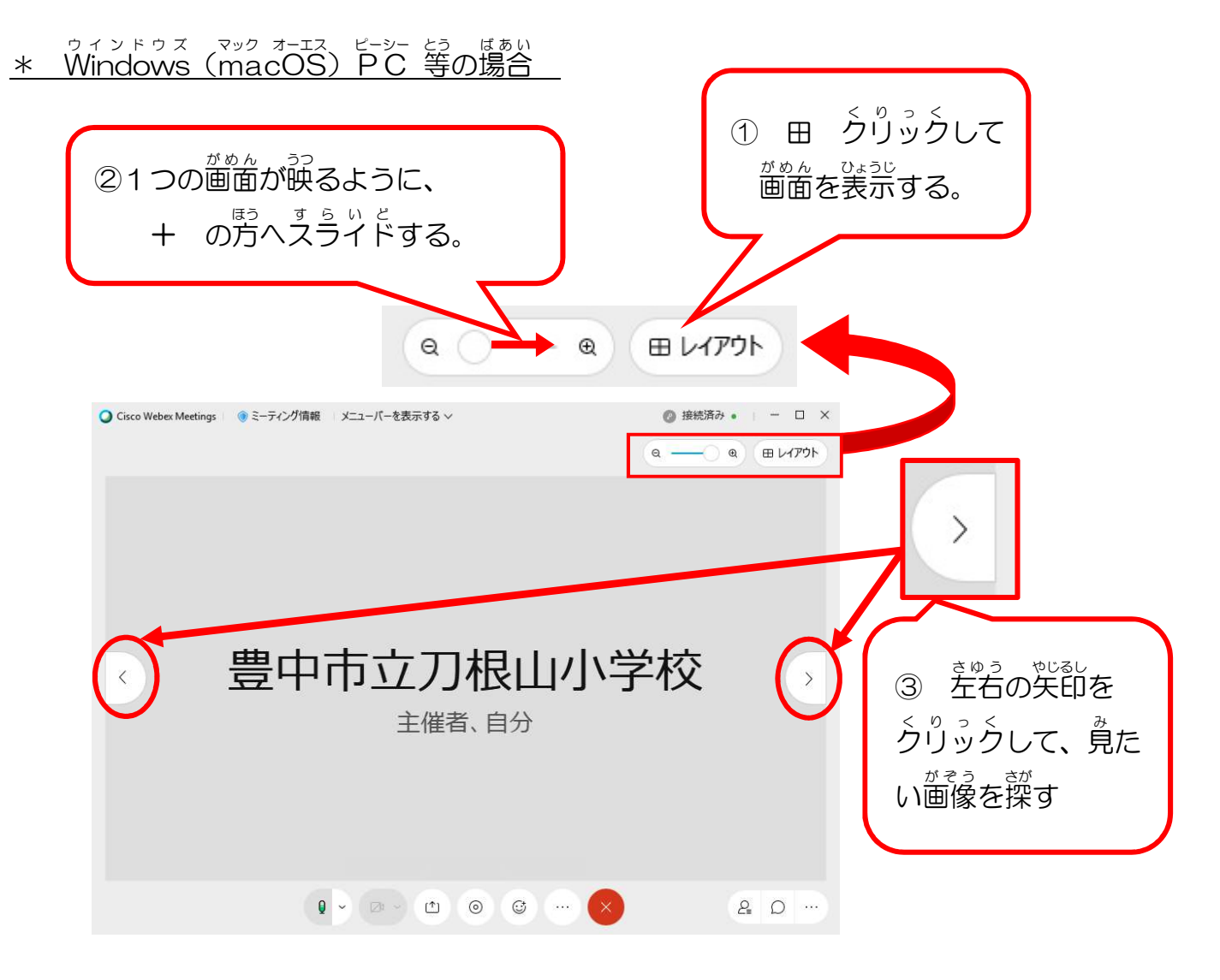

- \* スマホ の場合
- ① 表示したい画像を探し、タップ(または、ダブルタップ)します。